# STELLAR GOOD NEWS

Volume 8, Issue 11 1-800-741-4755 November 2008

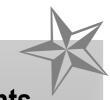

### **Contents**

- 🛠 Stellar Updates
- ☆ ICD Code Changes
- ☆ Evidence Based Guide
- 🏠 Light Therapy
- ☆ Backup Your Data

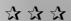

# Stellar Software

#### Our Staff...

Don Tauer Josiah Reynolds Lori Tauer Kim Weyhrich

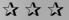

124 1/2 North Willow Street

P.O. Box 1045

Harrison, AR 72601

1-800-741-4755 support

1-870-741-5070 fax

www.stellarchiro.com

# Stellar Updates

Recent changes and updates to Stellar:

#### **Electronic Claims**

Added an insurance Log entry for secondary, even if crossover, so users get an accurate picture of secondary submittals.

Added reminder to close the claims program before uploading the file. Failure to do this can result in long delays while the incomplete file problem is investigated.

#### **Posting**

When posting a cash patient, the submit flag would show until the line was completed. Now it is shown as "N" immediately.

#### **Event Logging**

Stellar has an event logger that can be turned on to help diagnose problems and how they happen. The logger now records delete events affecting patient history records.

# ICD Code Change

Excerpts of code changes affecting Doctors of Chiropractic effective Commencing October 1, 2008.

From the master list the following excerpts will be used by most payers. They will be included in the coming 2009 ChiroCode Deskbook. See chirocode.com

New section for "Other Headache Syndromes" (339 code series)

New sub-categories:

- -Cluster headaches
- -Complicated headache syndromes

- -Post-traumatic headache
- -Tension headaches
- -Other specified headaches syndromes
- -Migraines (in the 346 code series)

Other New Codes:

- -Functional quadriplegia
- -Fractures and other musculoskeletal disorders
- -Idiopathic peripheral autonomic neuropathy
- -Overexertion, strenuous and repetitive movements/loads.
- -Other soft tissue disorders
- -Other injury
- Code Description Changes: 250, 250.6, 250.8, 275.4, 276.2, 289.83, 306.4, 307.5, 307.8, 310.2, 337.0, 337.1, 337.20, 337.21, 337.22, 337.29, 338

Traumatic fracture

353.1, 353.5, 354.4, 355.71, 355.9, 386.0, 386.00, 386.01,

346, 346.0, 346.1, 346.2, 349.9,

386.02, 386.04, 625.4, 648, 728, 729.7, 729.9, 731.8, 733.0,

733.8, 733.9, 733.93, 733.94, 733.95, 756, 780.0,780.4, 780.7, 780.9, 780.99, 782.3, 787.0,

958, 996, 996.49, 996.7, 999.9, V13.5, V15.2, V15.5, V15.8,

V15.81, V15.89, V58.1, V58.41, V58.69, V71, V71.8, E885.1,

E927, E928.6

Review these changes before using these codes.

# Evidence Based Guidelines

The American College of Occupational and Environmental Medicine (ACOEM) founded in 1916, is the nation's largest medical society dedicated to promoting the health of workers through preventive medicine, clinical care, research, and education. They develop policies on vital issues relevant to the practice of preventive medicine both within and outside of the workplace.

ACOEM's are the only evidence-based guidelines that focus on returning employees to work within 90 days of an injury or illness. (This is clinically appropriate, as data show that more than 90 percent of workplace injuries are resolved within this time period.) However, medical issues outside of the 90-day range are also addressed throughout the Guidelines.

Their material on Low Back Disorders and on Chronic Pain are now available at:

http://www.acoem.org/lowback.aspx

# Light Therapy

We are in contact with a doctor who has many years of light therapy experience with most of the devices sold today. He has volunteered to do individual consulting with anyone interested in this area of treatment.

This doctor is also involved in pushing instrument design to new levels, so you will have an opportunity for input and/or prototype testing. Call us if you would like to be contacted.

## Patient Questionnaire

Would you like to upgrade your new patient or established patient Questionnaire? You can do it without any hassle with printers and without minimum orders. Just download the one we have on our web site, decide what you would like to have, and call us. We will email you the document in .doc or .odt format so you can edit and print your own.

# Back Up Your Data

You can now back up directly from the Stellar Menu. The backup button is found on the upper right corner of your Stellar Menu. It is the one with the blue arrow pointing down.

The first time you click on it, a message will tell you that it is not configured. Just click 'OK' and you will be presented with the configuration screen. It is pretty easy to figure out because it assumes you want to back up Stellar.

For Flash Drives (also called Jump Drives or Thumb Drives) you can get configured simply by putting the drive letter in the first TARGET box (about half way down on the right. For example, if you insert a Flash Drive and see that the drive letter is M:, then place M: in the box, save and click "Perform Backup".

When ever you insert a Flash Drive in your computer, a dialog will usually appear and at the top you will see the drive letter Windows has assigned to it. If no dialog appears when you insert your Flash Drive, open My Computer and look under Devices With Removable Storage, where it will usually be the last item. You can ignore or close this dialog, or it will close when you remove the Flash Drive.

You can configure to back up to more than one location or device, and to back up your documents folders and other applications as well. There is a choice of back up style to help avoid filling up the Flash Drive, or other destination. If your back up presently takes to long, you may choose to compress the data - a process which can double or triple the speed of the back up.

Finally, you can be alerted if you forget to back up for more than XX days (your choice).

No more inconvenient procedures or irritating delays, click and it backs up!!!!

# COUNTERTHINK - HOW THE FINANCIAL BAILOUT REALLY WORKS

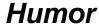

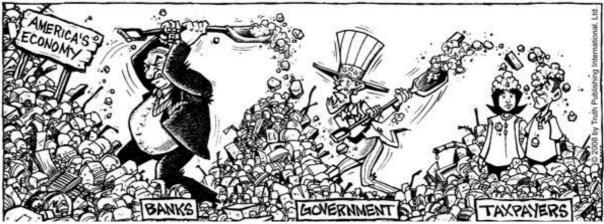